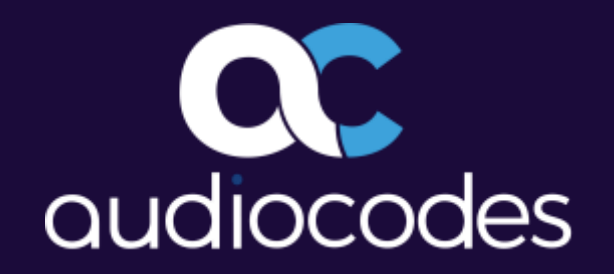

# How to build a proper connection to cloud services

Frank Carius frank.carius@netatwork.de

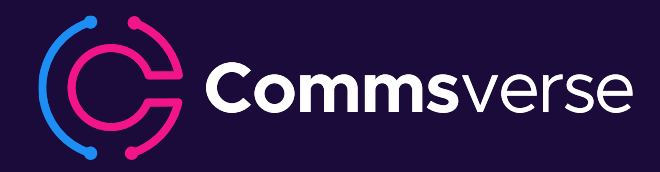

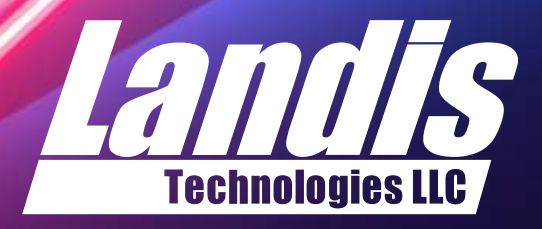

### About Me

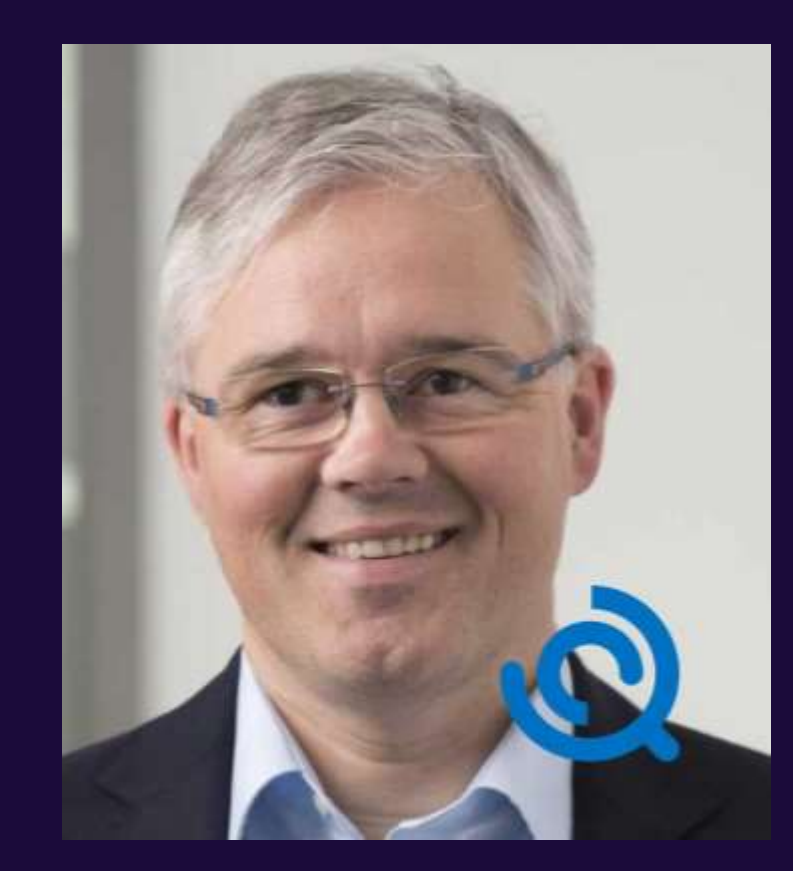

### Frank Carius

Enterprise Architect & Partner

### Net at Work GmbH

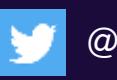

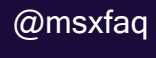

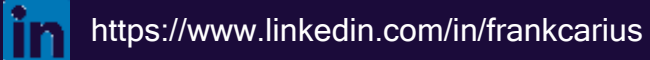

https://www.msxfaq.de

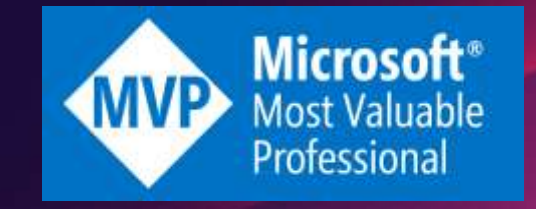

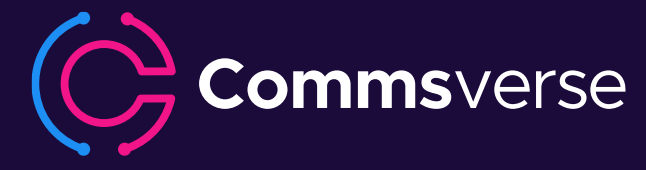

### Think about trucks …

- You are a gatekeeper at a factory exit and....
	- … you count the truck in/out
	- … you weight the trucks

Thats SNMP-Monitoring today!

- SNMP means
	- Measure packets/sec in/out
	- Measure bytes/sec in/out
	- Shows bandwidth utilization
- Is this valid to measure cloud performance?
	- Low utilization = no problem?
	- Far network congestion = empty gate ?
	- Providers are not delivering "Live traffic maps"
- We have to change our current monitoring

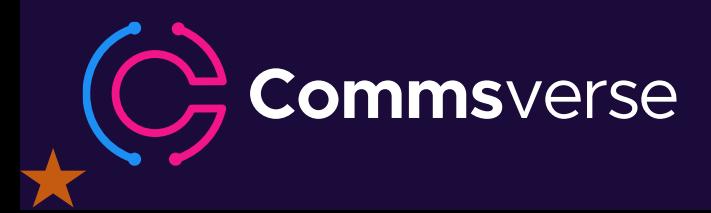

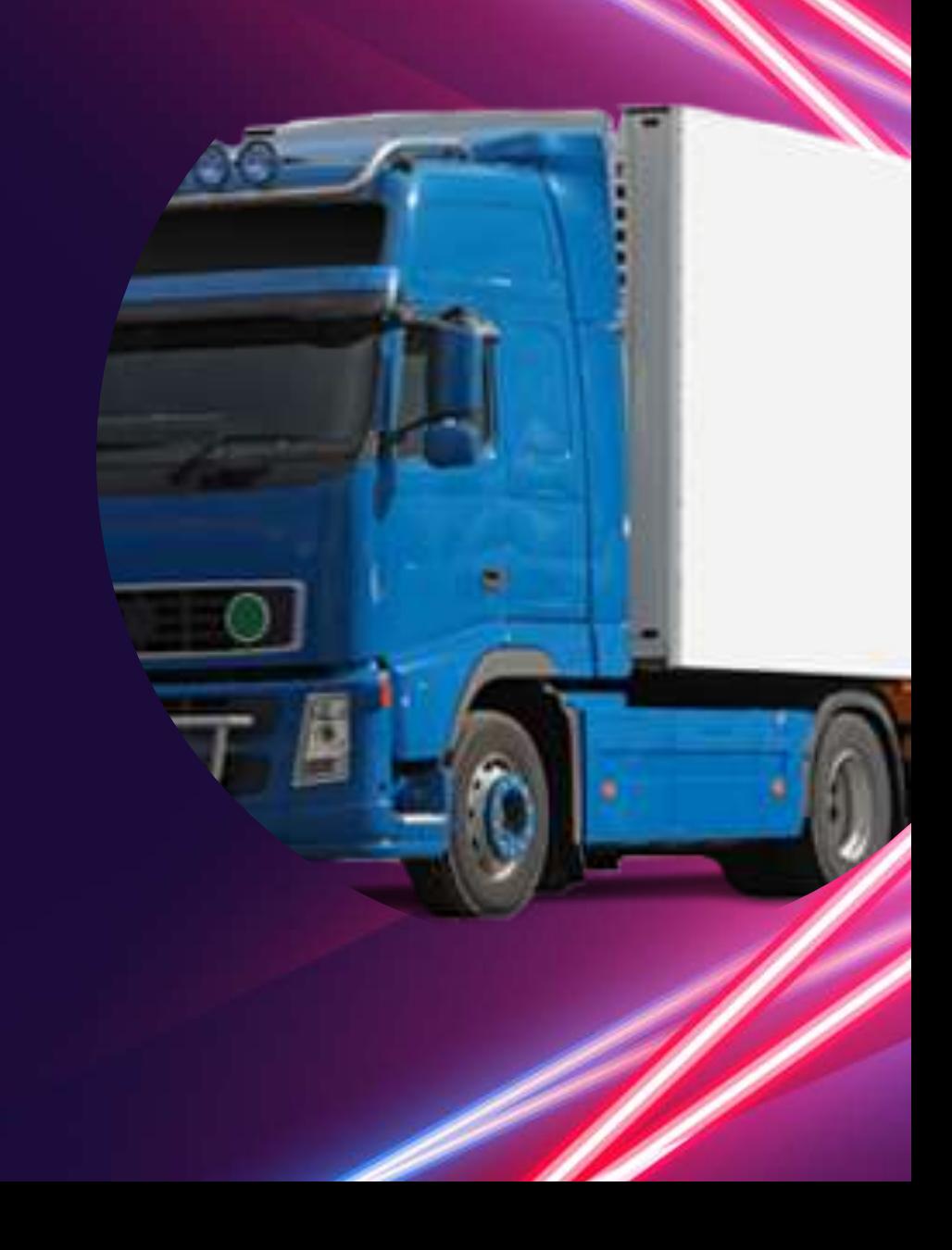

## Challenges – Network Evolution

- Prior cloud adoption
	- Structured progress, data collection and forecast (hopefully)
	- How much bandwidth do we need?
	- Do we really have to buy more bandwidth? (\$\$\$)
	- Can we have some estimations, can we measure our current system ?
	- Can we make sure that … everything is working. Can you certify that?
- Spring 2020 (COVID, Homeoffice, inbound traffic, vpnbypass)
	- bandwidth overload, SfB OnPremises, high load on VPN-Servers, ...
	- Quick Migration to Cloud Services (primarily Teams, Zoom, …)
	- Companies have increased bandwidth and VPN-Servers
- 2021 Back to office outgoing traffic
	- People were coming back to the office
	- But they will not stop using teams and other cloud service

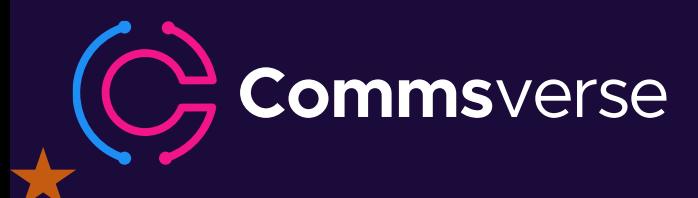

### What Microsoft tells us

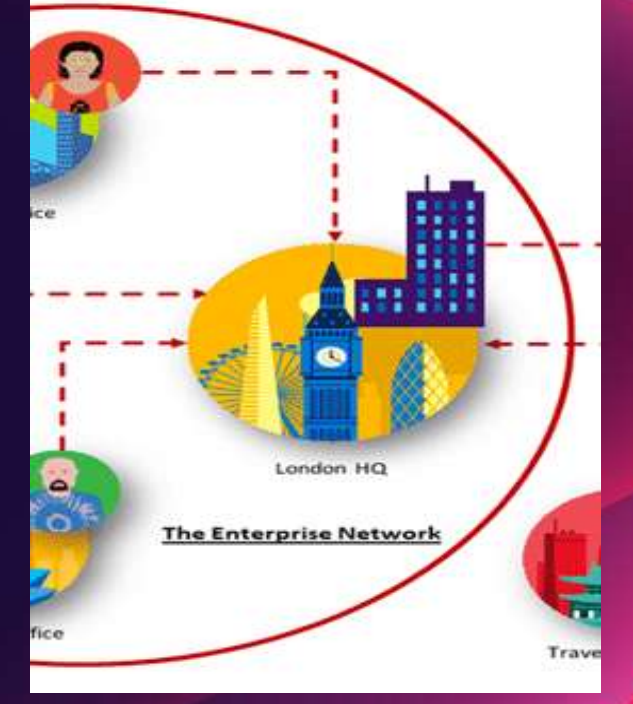

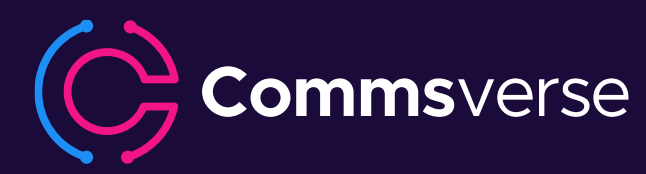

### Office 365 Guiding Principles

Identify and differentiate Office 365 traffic using Microsoft published endpoints

Egress Office 365 data connections as close to the user as practical with matching DNS resolution

Avoid network hairpins and optimize connectivity directly into the nearest entry point into Microsoft's global network

Assess bypassing proxies, traffic inspection devices and duplicate security which is available in Office 365

### Office 365 URLs and IP address ranges

taken in 1994 in an excel (Min 2010) when

Barrenary : The Schooling protective PCDSs, Perk, ORG, Perk and Perkansfused apply to ORio a 141 plans. including December Connected Could VCC and are designed to delive productivity services to insperantisms acres only those plans.

Office 505 endpoints: Rividente (Including GCC) | Office 315 species by 21 Warell | Office 315 Sections | Ofter 165 to 5 Government Daterra Doll | Ofter 585 to 5 Severanced School Publish |

Let splated: 125.217 . Charge supertemption Deadless the LA by in the formal

Office 263 requires crement connectivity from executivespalmy connecting to the service, that article person as a collected the the specific Macrosoft and fixed spots endpoints consumers considiate to reach Sizer. afficer paids manage Office 30 exposes to understand from best to use the internation have during for enverynment of paramet, residents for the analysis of the week of year interests.

echosium existentii rius far bibel as an iP addresses indu. VOCRUSR nels, in a investimation of the bas: Sanke expansion are signed within DNaw 185 and were are chared with consumer services. Fax dentise to the extendation for each invoice, specific parabose that applies to be to that severe will be is haled from Office 245 depends an interpretated sectors author for Military/European anti-America additioning, Dorsa's Name Service: ISBN Context Delivery Nationals (CDM) Centricale-Renoratio

ommsverse

aka.ms/o365ip

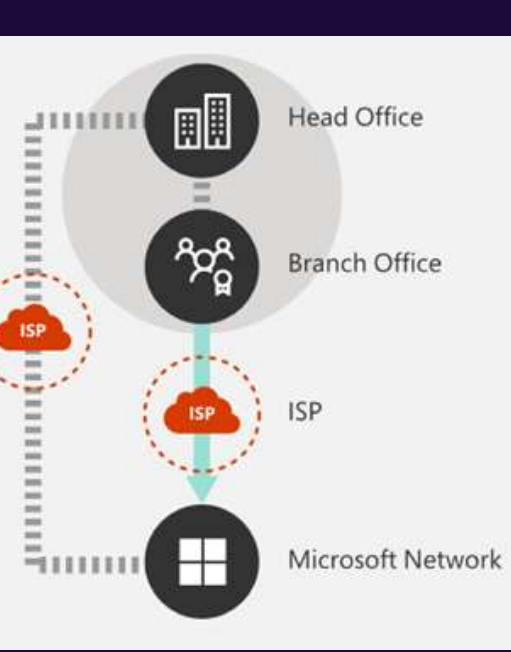

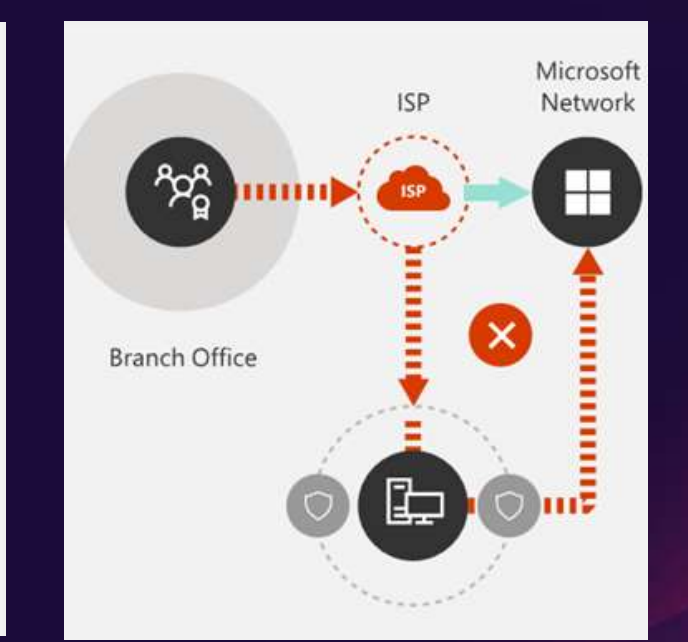

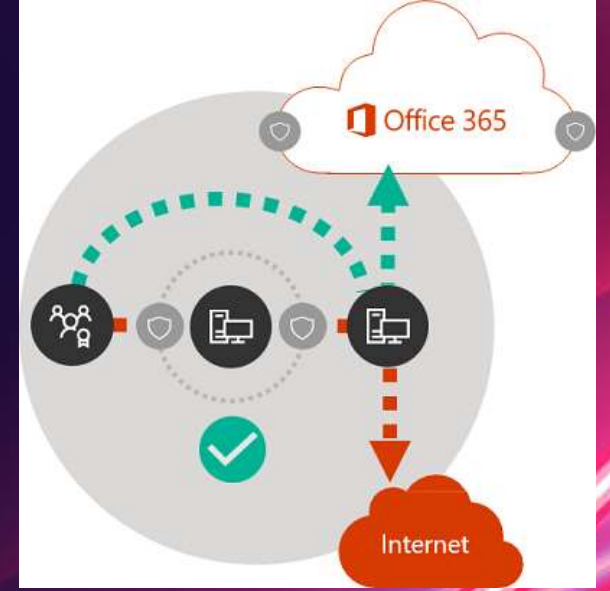

https://docs.microsoft.com/en-us/microsoft-365/enterprise/microsoft-365-network-connectivity-principles?view=o365-worldwide

### Target: Optimize, Allow and Default

### Office 365 endpoints (FQDNs, IPs, ports, protocols)

- Office 365 REST API (http://aka.ms/ipurlws) for automating customer Office 365 network settings
- Priority driven endpoint taxonomy (http://aka.ms/ipurlblog) for easier customer network optimizations
- Growing support for native integration across partner community

mmsverse

Key point: Focus your network optimization on key Office 365 experiences first (Optimize set)

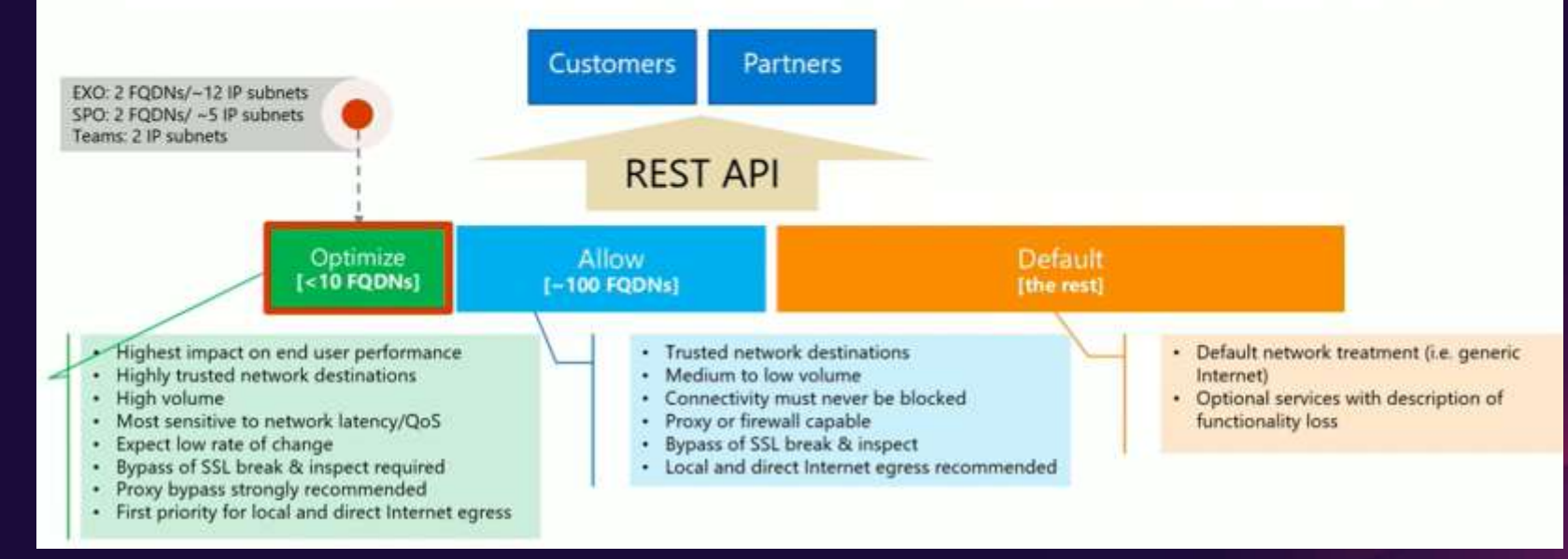

Optimal network connectivity for Office 365 performance: What is it and how to get | BRK3040 Source: <https://youtu.be/XiQwR12rkO8?t=1564>

### More Microsoft Links

- Office 365 Connectivity Principles in greater detail <https://aka.ms/PNC> https://techcommunity.microsoft.com/t5/Office-365- [Blog/Getting-the-best-connectivity-and-performance-in-](https://techcommunity.microsoft.com/t5/Office-365-Blog/Getting-the-best-connectivity-and-performance-in-Office-365/ba-p/124694)Office-365/ba-p/124694
- Office 365 product group videos expanding on the Office 365 connectivity principles: Strategy:<https://youtu.be/19a8s90HboQ> Planning: <https://youtu.be/cJDpB59gk3M> Implementation:<https://youtu.be/lZwvitkvg6A>
- Optimal network connectivity for Office 365 performance: What is it and how to get | BRK3040 <https://aka.ms/brk3000> -> <https://www.youtube.com/watch?v=XiQwR12rkO8>
- Guidance on network planning and perf tuning in Office 365 <https://aka.ms/tune>
- Office 365 URLs and IP addresses: <https://aka.ms/O365IP>
- Managing bandwidth requirements for Office 365 <https://aka.ms/O365networkconnectivity>
- Getting the best connectivity and performance in Office 365 https://techcommunity.microsoft.com/t5/office-365 [blog/getting-the-best-connectivity-and-performance-in](https://techcommunity.microsoft.com/t5/office-365-blog/getting-the-best-connectivity-and-performance-in-office-365/ba-p/124694)office-365/ba-p/124694
- Announcing: Office 365 endpoint categories and Office 365 IP Address and URL web service https://techcommunity.microsoft.com/t5/office-365 [blog/announcing-office-365-endpoint-categories-and](https://techcommunity.microsoft.com/t5/office-365-blog/announcing-office-365-endpoint-categories-and-office-365-ip/ba-p/177638)office-365-ip/ba-p/177638
- Understanding optimizing&securing enterprise networkhttps://techcommunity.microsoft.com/t5/Microsof [t-Tech-Summit-Content-17/Understanding-optimizing](https://techcommunity.microsoft.com/t5/Microsoft-Tech-Summit-Content-17/Understanding-optimizing-amp-securing-enterprise-network/td-p/126371)amp-securing-enterprise-network/td-p/126371

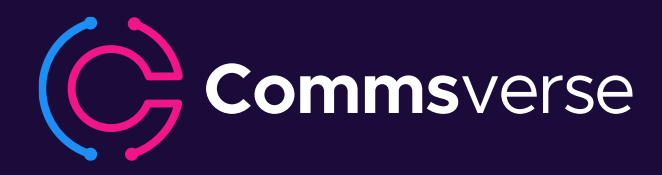

## Microsoft Global Network

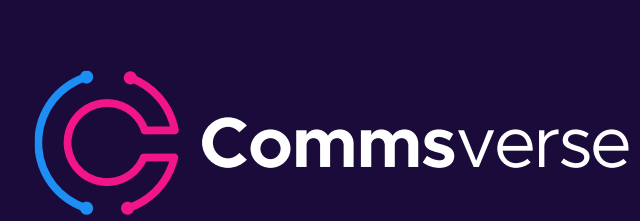

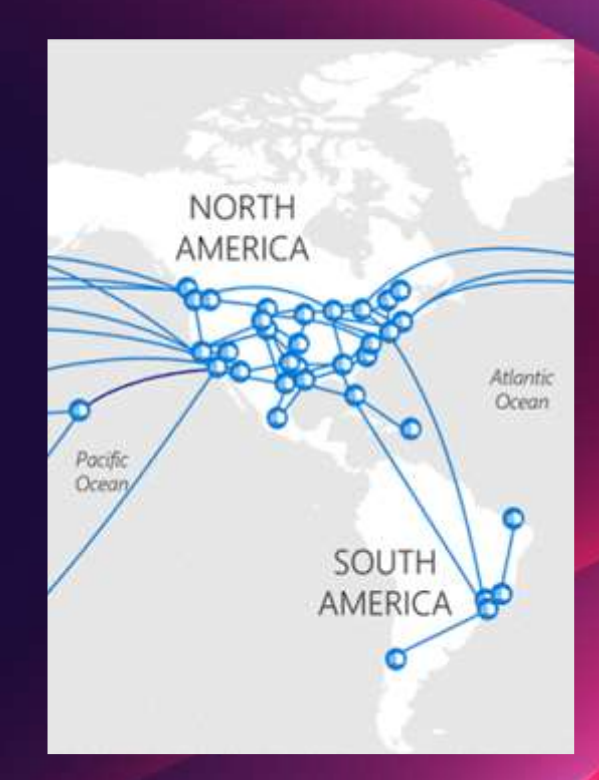

### Microsoft Global Network

- Microsofts own world wide network
	- 200+ Peering Locations, 4000+ Networkpartners, 100+ Frontdoor-Locations, 50 Datacenter Regions
	- Owned fiber (>800.000km in USA) (document from 2015) http://download.microsoft.com/download/8/2/9/8297F7C7-AE81-4E99-B1DB-D65A01F7A8EF/Microsoft Cloud Infrastructure Datacenter and Network Fact Sheet.pdf
	- QoS managed, no loss, no jitter
	- Multiple Terabit Peerings
- BGP: Microsoft ASN= 8075
	- <https://www.peeringdb.com/asn/8075>
	- <https://stat.ripe.net/AS8075#tabId=at-a-glance>
	- #IPv4 Prefix:243 about 44.816.640 IPs
	- #IPv6 Prefix:19 about 8.523.790/48 nets
- Peering List for Azure
	- https://docs.microsoft.com/en-us/rest/api/peering/peeringlocations

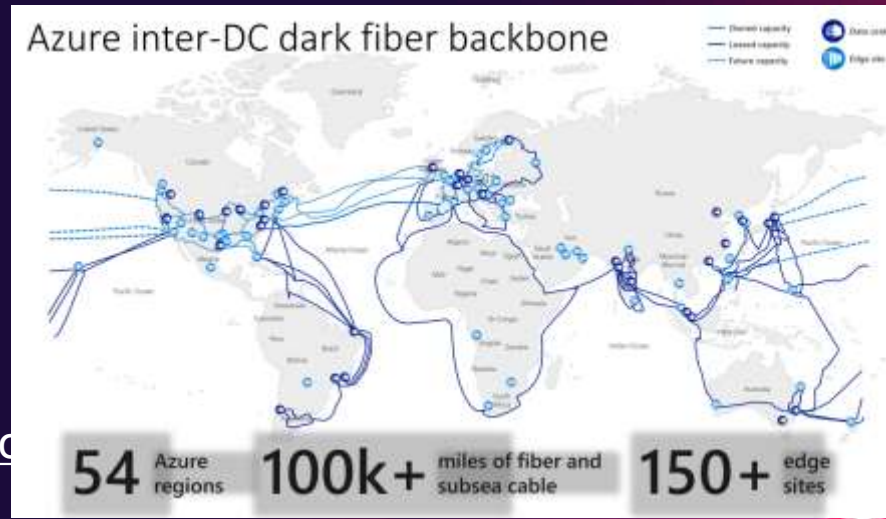

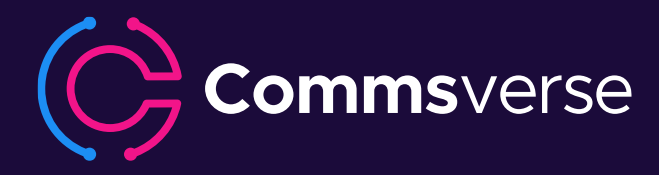

### Connect your client to the service

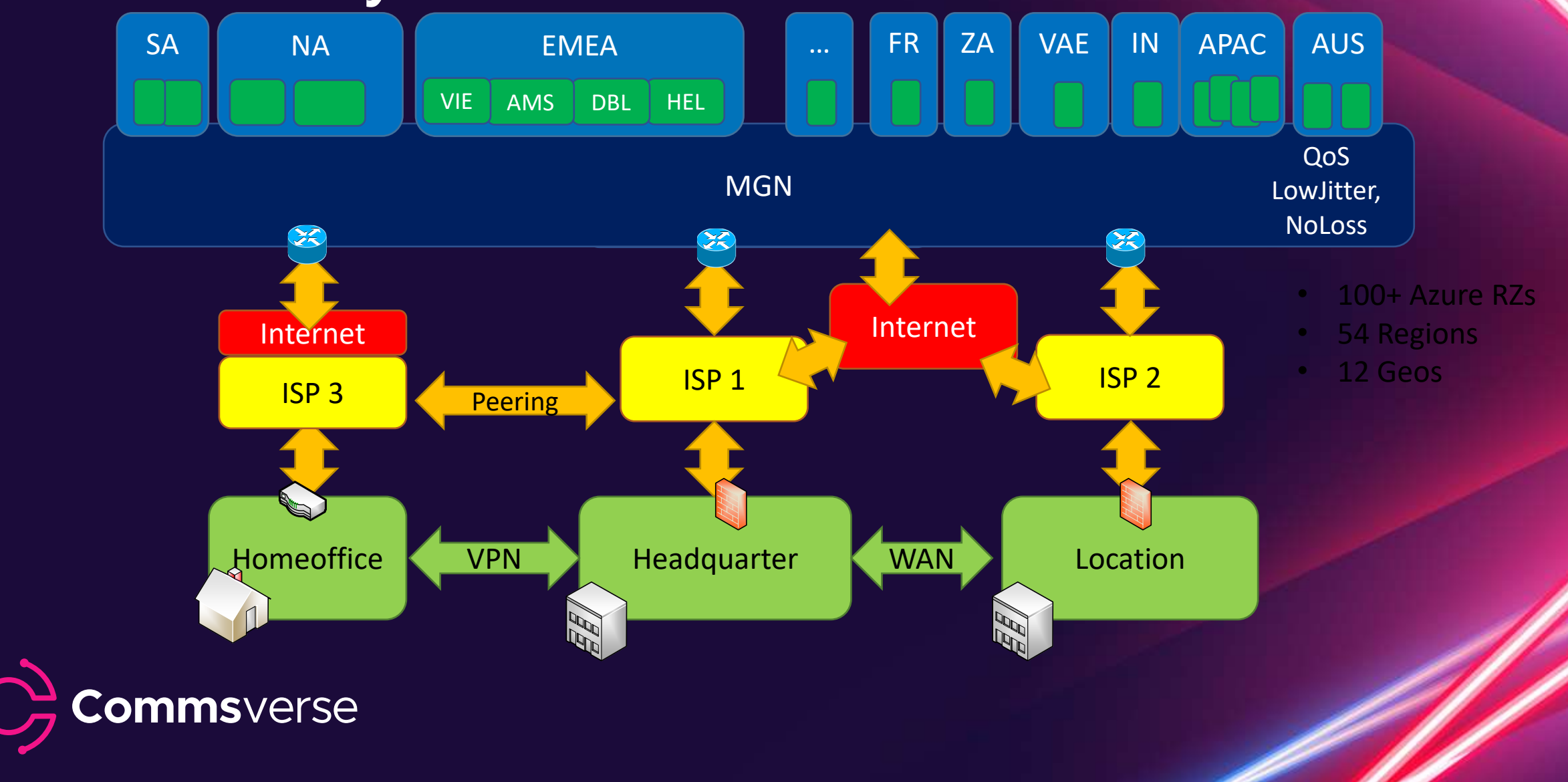

### M365 is not ..the internet". Hot potato

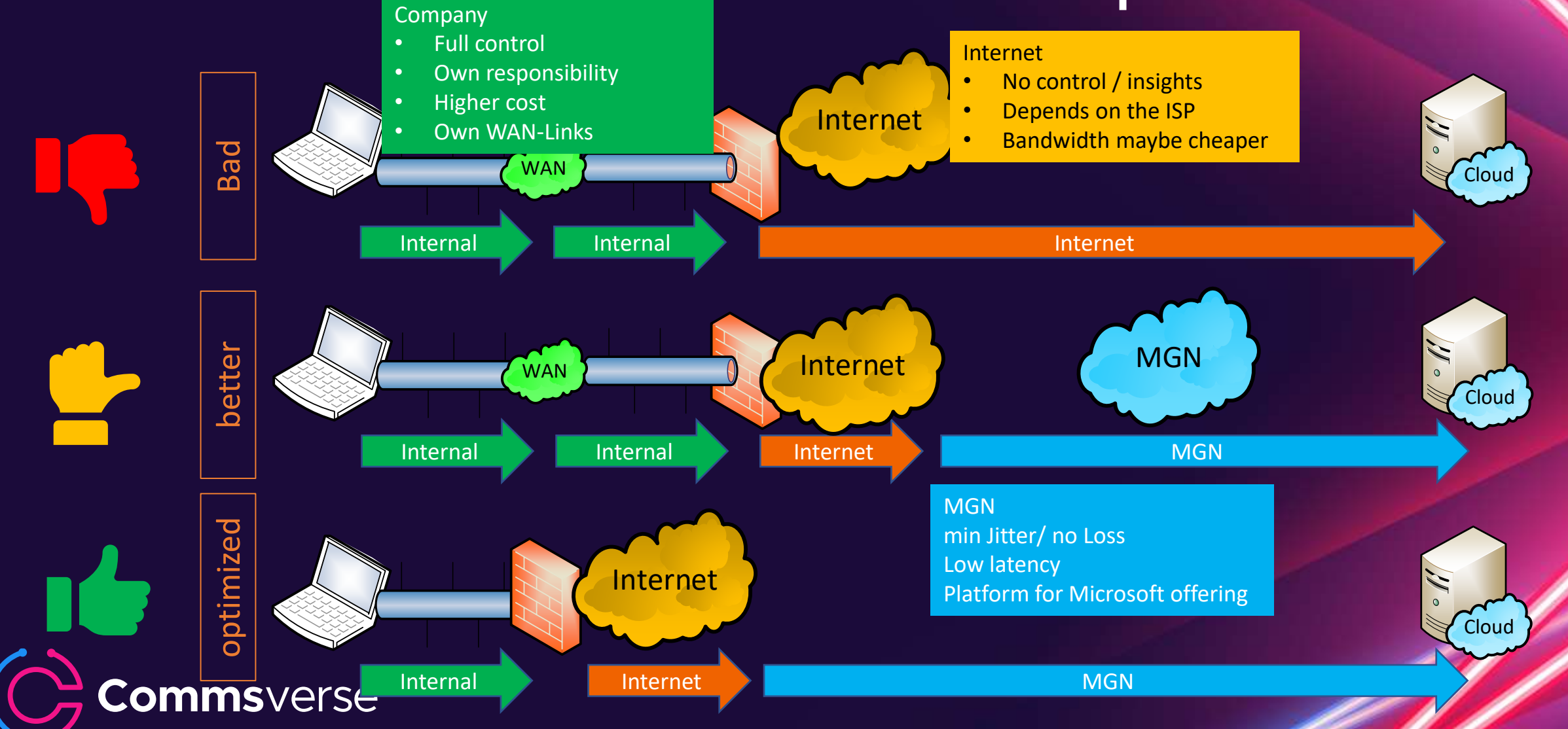

# **Peerings**

- Public Peering
	- AMS-IX, DECIX, u.a.
	- Check your routing, ask your upstream provider, do a traceroute
	- [https://peeringdb.com](https://peeringdb.com/)
- Expressroute
	- Bring your own Eigene Leitung zu Azure
	- BGP-Routing
	- POP in Amsterdam und Rotterdam
- Option: Provider with Peerings (Auszug)
	- Peering Service Preview Partners <https://docs.microsoft.com/en-us/azure/peering-service/location-partners>
	- DeCIX Azure Peering Services <https://www.de-cix.net/en/de-cix-service-world/closed-user-groups/microsoft-azure-peering-service>
	- Colt <https://www.colt.net/why-colt/strategic-alliances/microsoft-partnership/>
	- InterCloud <https://intercloud.com/partners/microsoft-saas-applications/>
	- interxion <https://www.interxion.com/why-interxion/colocate-with-the-clouds/Microsoft-Azure/>

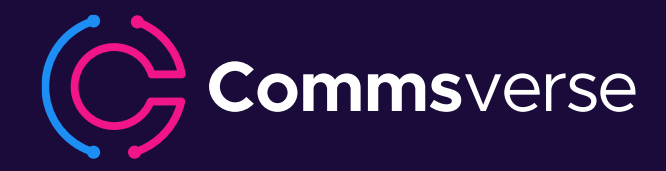

# Microsoft Peering

 $\blacksquare$ 

٠

peering.azurewebsites.net/peering/

Microsoft

### Peering

Caching Peering

### Peering

- Peering is the direct inte network for the purpose
- Microsoft peers at the In
- A fully redundant network with sufficient capacity to exchange traffic without congestion.
- A knowledgeable and fully staffed 24x7x365 Network Operations Center (NOC), capable of assisting in the resolution of:
	- All technical and performance issues.  $\circ$
	- All security violations, denial of service attacks, or any other abuse  $\circ$ originating within the near or their customers
	- Microsoft will overy Additional Requirements for Private Interconnections

PeeringDB

- Acceptance
- A publicly routable
- At least one public
	- Current and comple account and phone
- Naither narty chall
- Interconnection must be over single-mode fiber using the appropriate<sup>10</sup>Gbps or 100Gbps optics.
- Peers are expected to upgrade their ports when peak utilization exceeds 50% ۰ and maintain diverse capacity in each metro, either within a single location or across several locations in a metro.
- Microsoft will only establish private interconnection points with ISP or Network ٠ Service providers.

**COMMISVEESE** icy<br>https://www.microsoft.com/peering <https://peering.azurewebsites.net/peering/>

# The magic of DNS

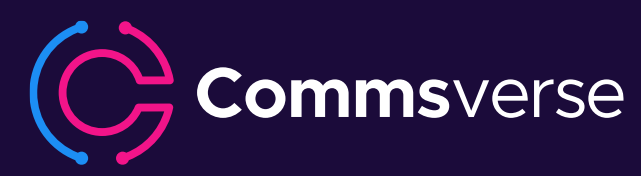

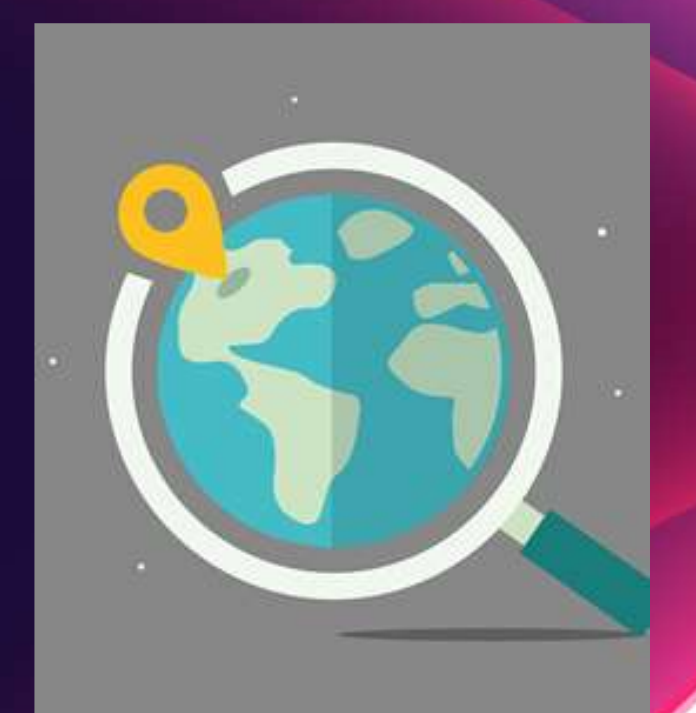

### DNS-Resolution

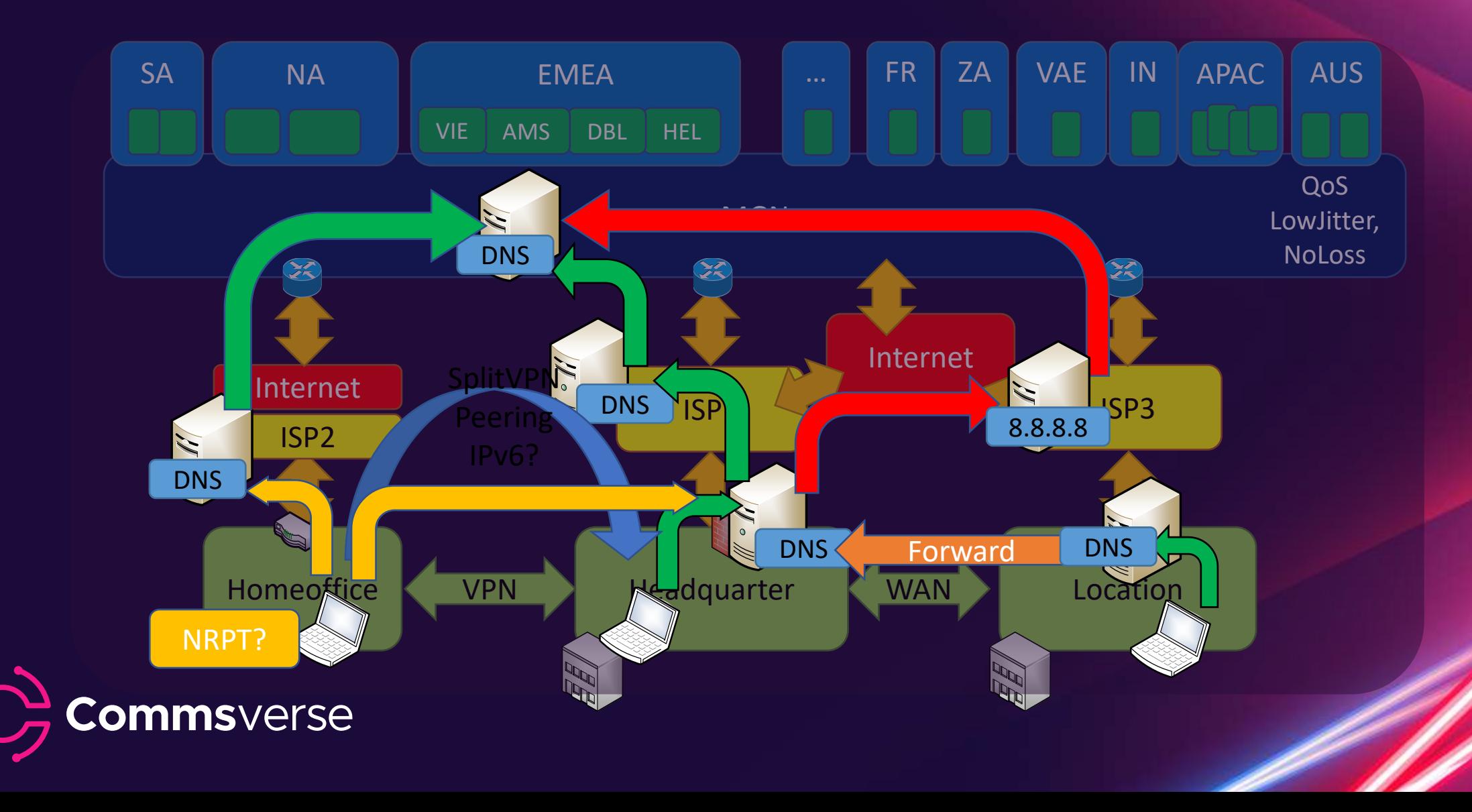

### DNS Round Robin / TTL

- outlook.office365.com is CNAME to outlook.ms-acdc.office.om
- outlook.ms-acdc.officec.om is CNAME to <region>.msacdc.office.com
- <region>.ms-acdc.office.com has multiple A-Records
- All entries have a very short TTL!

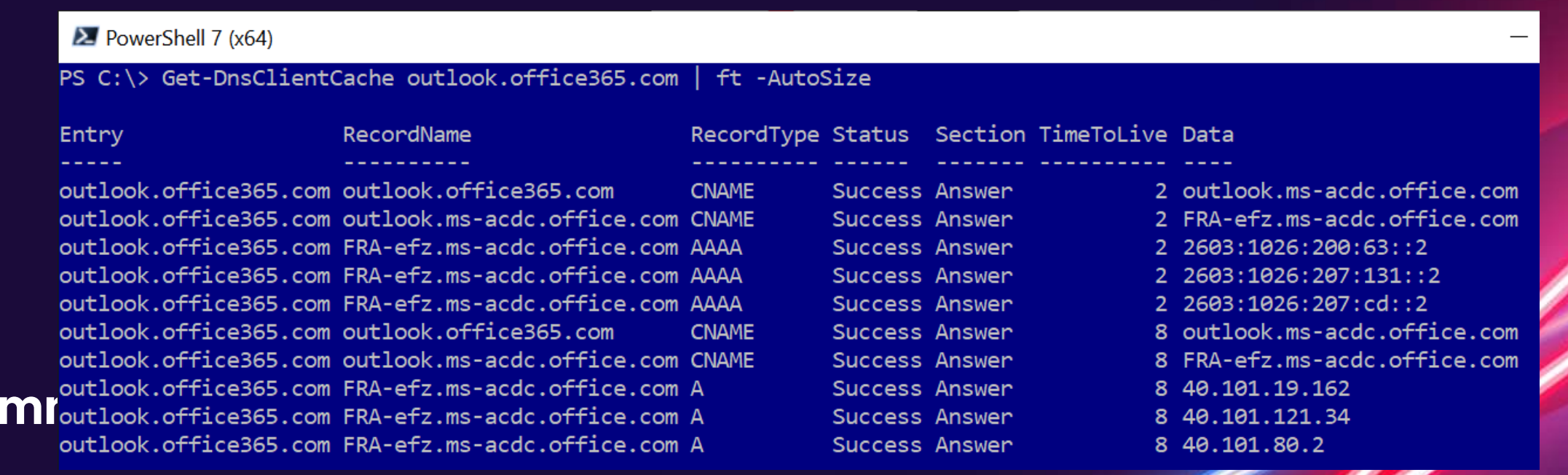

# Sample: wrong DNS-Server

 $C:\rangle$ nslookup outlook.office Server: home1.bellatlantid Address: 199.45.32.43

Nicht autorisierende Antwor  $MNZ-efz.ms-acdc.of$ Name: Addresses: 2603:1036:302:4

C:\>tracert 52.96.87.210 Routenverfolgung zu 52.96.87.210 über maximal 30 Hops

![](_page_17_Picture_53.jpeg)

![](_page_17_Figure_5.jpeg)

Leespurg

 $951$ 

### Validation

- Make sure that the clients use the "right DNS-Server"
- Watch for
	- DNS-Servers in the wrong region
	- DNS-Forwarding from location to headquarter
	- "optimizing" servers (PiHole etc)
	- "Hosted" Filter-Services
	- Cloud Proxy
	- IPv6 and VPN
- DNS and VPN: Name Resolution Policy Table?
- DNS Resolution should follow packet routing

![](_page_18_Picture_11.jpeg)

# Anycast IP Routing

![](_page_19_Picture_1.jpeg)

![](_page_19_Picture_2.jpeg)

**6**

 $8.8\%$ 

### Redundancy with IP-Routing

![](_page_20_Figure_2.jpeg)

### Redundant routing Redundant provider

![](_page_20_Figure_4.jpeg)

# Anycast IP

- Multiple servers
- Identical services
- Distributed locations
- Announced by BGP etc.
- Is not "Geo-DNS"
- High available
- High scalability
- "nearest Server"

![](_page_21_Figure_9.jpeg)

## DNS by Microsoft 365 Service

![](_page_22_Picture_152.jpeg)

- TCP Level 400
	- Windows Size
	- Port-Limits
	- TCP-Chimney
	- Windowsize / RSS
	- SACK

You all should know this already! - Part 1

![](_page_23_Picture_7.jpeg)

![](_page_23_Picture_8.jpeg)

### Big-Fat-Pipe problem and latency

- 1x PC + 1x Server
	- CPU unlimited
	- Disk unlimited
	- LAN Unlimited
- 1x WAN-Link
	- "Unlimited" Bandwidth
	- 20ms Roundtrip Time

![](_page_24_Figure_8.jpeg)

Quiz: Maximum throughput with single FTP transfer

![](_page_24_Figure_10.jpeg)

![](_page_24_Figure_11.jpeg)

### Windows Scaling and latency

- Send multiple packets as block and accept later ACK-packes
	- Sender and receiver must maintain a buffer to resend lost packet and reassemble reordered packets
	- Negotiation of buffer size required (max. 1 GB, Win2008: 16MB)
	- "RFC1323 TCP Extensions for High Performance"
	- Selective Ack (SACK)

![](_page_25_Figure_6.jpeg)

[https://docs.microsoft.com/en-us/previous-versions/technet-magazine/cc162519\(v=msdn.10\)](https://docs.microsoft.com/en-us/previous-versions/technet-magazine/cc162519(v=msdn.10)) [https://www.msxfaq.de/netzwerk/grundlagen/tcp\\_retransmit\\_und\\_sack.htm](https://www.msxfaq.de/netzwerk/grundlagen/tcp_retransmit_und_sack.htm)l<br>COMMSVerSe

> Frame 885: 271 bytes on wire (2168 bits), 271 bytes captured > Ethernet II, Src: Portwell 49:4f:68 (00:90:fb:49:4f:68), Ds Internet Protocol Version 4, Src: 40.97.134.18, Dst: 192.168 ▽ Transmission Control Protocol, Src Port: 443, Dst Port: 4987 Source Port: 443 Destination Port: 49870 [Stream index: 28] [TCP Segment Len: 217] Sequence number: 5544 (relative sequence number) (relative sequence numbe [Next sequence number: 5761 Acknowledgment number: 2783 (relative ack number) 0101 .... = Header Length: 20 bytes (5) Fiags: 0X018 (PSH, ACK) Window size value: 65535 [Calculated window size: 1048560] [Window size scaling factor: 16] [Checksum Status: Unverified]

### Windowsize and Latency = Throughput

![](_page_26_Picture_168.jpeg)

These are "real world" values, measured with WireShark.

Have you checked your values? Some firewalls are "adjusting" them<br>CommsVerse

## Paket Loss affects throughput

- Why Packetloss
	- Link-Congestion
	- Queue-overflow
	- Rare: electrical issues
- TCP-Stack: Recipient
	- Stop delivery
	- Request retransmit
- TCP-Stack: Sender
	- Retransmit lost packet
	- Throttle down send rate
- VoIP ?
	- UDP preferred no retransmit
	- RTCP-Message to sender
	- Adapt Bitrate (less fps)

ommsverse

• Change codec (wideband to narrowband)

![](_page_27_Figure_16.jpeg)

Source:<https://telnetnetworks.wordpress.com/tag/packet-loss/>

### Latency per connection -> more **connections** L Outlook-Verbindungsstatus

- Outlook
- Teams
- others

![](_page_28_Picture_37.jpeg)

![](_page_28_Picture_5.jpeg)

### Quiz: Bandwidth policies and firewall

- Given situation: limited bandwidth. Can i control "downstream?
	- I can control and prioritize outbound traffic
	- But do i need my ISP to optimize inbound traffic?

![](_page_29_Figure_4.jpeg)

# MTU and ICMP

- Maximum and Minimum **Packetsize** 
	- Attn. DSlite
	- Attn. Azure VPN https://www.msxfaq.de/cloud/ <u>[azure/azure\\_vpn\\_und\\_mtu.ht](https://www.msxfaq.de/cloud/azure/azure_vpn_und_mtu.htm)</u><br>m
- Fragmentation
	- Ineffective, should not happen
	- IPv6 no fragmentation!
	- ICMP "Exceeded" Meldung
- Best Practice

ommsverse

- Let endpoint negotiate the maximum packet size
- ICMP (Typ=3, Code=4) required

![](_page_30_Figure_11.jpeg)

### MTU – Real customer case

![](_page_31_Figure_1.jpeg)

Commsverse

Blocking ICMP Typ=3 Code=4 is a bad idea

• TCP/IP and Ports

### You all should know this already - Part 2

![](_page_32_Picture_2.jpeg)

![](_page_32_Picture_3.jpeg)

### Private adresses and public ports

- We need a translation from private IP to internet services
	- NAT-Device or HTTP-Proxy

![](_page_33_Figure_3.jpeg)

- Questions
	- How many outgoing connections per IP-Address?
	- How many connections are "typical" per client?
- Microsoft estimation
	- 6 ports/client  $+4$  ports "peak" = 10 ports/client
	- 64000 Ports per NAT-IP 4000 reserved = 60.000 available ports for clients

### **Commsverse**

NAT support with Office 365 https://docs.microsoft.com/en-us/microsoft-365/enterprise/nat-support-with-microsoft-365

# Session Timeout / Keepalive

- Clients are not friendly
	- Client looses WLAN-Connection
	- Client removed from the docking unit
	- NAT-Session stays active for how long ?
- TCP Session Timeout
	- Min 120 seconds. Not shorter!
	- "Long running connections"
	- HTTP-Chunked-connections
- Action: Monitor connections

![](_page_34_Figure_10.jpeg)

![](_page_34_Figure_11.jpeg)

TCP keep-alives can be sent once every KeepAliveTime (defaults to 7,200,000 milliseconds or two hours) if no other data or higher-level keepalives have been carried over the TCP connection.

<https://blogs.technet.microsoft.com/nettracer/2010/06/03/things-that-you-may-want-to-know-about-tcp-keepalives/>

[https://www.msxfaq.de/netzwerk/grundlagen/tcp\\_session\\_timeout.htm](https://www.msxfaq.de/netzwerk/grundlagen/tcp_session_timeout.htm)

tt@*MICLEMGI*nthethabookt.com/onthewire/2014/03/04/network-perimeters-tcp-idle-session-settings-for-outlook-on-office-365

### Teams Audio/Video (RTP)

Teams is the canary in your network like the canary in a coal mine or winery If there is a problem, team will expose it

![](_page_35_Picture_2.jpeg)

![](_page_35_Picture_3.jpeg)

### • Teams Workloads

![](_page_36_Picture_51.jpeg)

![](_page_36_Picture_2.jpeg)

### • Why UDP preferred ? – Audio is not "Data"

- Files, Mails, Databases,
	- Larger bursts of packets
	- Fast but not "realtime"
	- TCP to solve reordering and packet loss
	- Large pakets (max. MTU-size)
- VoIP Audio/Video
	- Many small packets (20ms, 160 Bytes (=64kbit))
	- Realtime, low latency
	- No need to resend slow/lost packets
	- Application should "see" latency, jitter loss
	- Application can change Codec, Bitrate, resolution
	- UDP is preferrred protocol for audio/video
- Issues with TCP or HTTPS
	- Packet Loss: Streams stops until missing data arrives
	- Audio and video stops

![](_page_37_Picture_16.jpeg)

![](_page_37_Picture_249.jpeg)

### Support statement UDP 3478-3481 /TCP443

### **Firewall and proxy requirements**

Microsoft Teams connects to Microsoft Online Services and needs internet connectivity for this. For Teams to function correctly, you must open TCP ports 80 and 443 from the clients to the internet, and UDP ports 3478 through 3481 from the clients to the internet. The TCP ports are used to connect to web-based content such as SharePoint Online, Exchange Online, and the Teams Chat services. Plug-ins and connectors also connect over these TCP ports. The four UDP ports are used for media such as audio and video, to ensure they flow correctly.

Opening these ports is essential for a reliable Teams deployment. Blocking these ports is unsupported and will have an effect on media quality.

Source: <https://docs.microsoft.com/en-us/microsoftteams/3-envision-evaluate-my-environment#firewall-and-proxy-requirements>

![](_page_38_Picture_5.jpeg)

### Teams RTP 1:1 Teams Call / PSTN Call

![](_page_39_Figure_1.jpeg)

### Teams RTP Meeting

![](_page_40_Figure_1.jpeg)

## • Network Ready für VoIP

- Signalling (https)
	- Port 443 (not SIP 5061/TCP)
	- 5-10 kbit/User/sec
	- Neartime but not realtime
- RTP Requirements
	- Client to Transport Relay
	- <https://aka.ms/sof-media-quality>
	- Audio: 100kbit/sec
	- Video 1-2 Mbit/sec
- Protocoll: UDP preferred
	- Fallback: TCP or https
	- Sourceport 50.000-50059
	- Destinationport 3478-3481/UDP
- Network Assessment
	- [https://www.msxfaq.de/skype\\_for\\_business/tools/microsoft/skype\\_for\\_business\\_online\\_network\\_assessment\\_too](https://www.msxfaq.de/skype_for_business/tools/microsoft/skype_for_business_online_network_assessment_tool.htm) l.htm

![](_page_41_Picture_16.jpeg)

![](_page_41_Picture_129.jpeg)

https://docs.microsoft.com/de-de/skypeforbusiness/optimizing-your-network/media-quality-and-network-connectivityperformance#network-performance-requirements-from-your-network-edge-to-microsoft-network-edge

### • Teams Network Assesment Tool

- Free
- CMDLine
- No GUI
- Once
- Not continuous
- 32 RTP Tests Output:CSV

Engabeaufforderung - NetworkAssessmentTool.exe

C:\Program Files (x86)\Microsoft Teams Network Assessment Tool>NetworkAssessmentTool.exe Microsoft Teams - Network Assessment Tool

Starting Relay Connectivity Check: UDP, PseudoTLS, FullTLS, HTTPS connectivity will be checked to this relay (VIP) FODN: worldaz.tr.teams.microsoft.com If user wants to check connectivity to a particular relay (VIP) IP, please specify in NetworkAssessment.exe.config.

Connectivity check source port range: 50000 - 50019

Relay : 52.114.253.254 is the relay load balancer (VIP) Relay : 52.114.253.254 is reachable using Protocol UDP and Port 3478 Relay : 52.114.253.254 is QOS (Media Priority) enabled Relay : 52.114.253.254 is the relay load balancer (VIP)

Starting Service Connectivity Check: Relay : 52.114.253.254 is reachable using Protocol PseudoTLS and Port 443 Relay : 52.114.253.254 is the relay load balancer (VIP) Relay : 52.114.253.254 is reachable using Protocol FullTLS and Port 443 Relay : 52.114.253.254 is the relay load balancer (VIP) Relay : 52.114.253.254 is reachable using Protocol HTTPS and Port 443 Relay: 52.114.254.5 is the actual relay instance (DIP) Relay : 52.114.254.5 is reachable using Protocol UDP and Port 3478 Relay : 52.114.254.5 is the actual relay instance (DIP) Relay : 52.114.254.5 is reachable using Protocol UDP and Port 3479 Relay : 52.114.254.5 is the actual relay instance (DIP) Relay : 52.114.254.5 is reachable using Protocol UDP and Port 3480 Relay : 52,114.254.5 is the actual relay instance (DIP) Relay : 52.114.254.5 is reachable using Protocol UDP and Port 3481

ommsverse

https://www.microsoft.com/en-us/download/details.aspx?id=103017

T.

### Google Meet Readyness

- Google Meet
	- Destination Port: 19302–19309/UDP 443/TCP
	- <https://support.google.com/a/answer/1279090>
- Test with ICMP
	- 4hours continuous ICMP-Ping
	- Remote Host: lens.l.google.com
	- Always <100ms, no averages
- TraceRoute
	- Optimize for short path
- Bandwidth measurement: 3rd Party tools
- WebRTC Troubleshooter <https://test.webrtc.org/>

**ommsverse** 

### Troubleshoot audio and video quality

### **Measure latency**

If you're having a problem with video quality, make sure your network latency is low and consistent. Video quality is optimal when Meet traffic takes the shortest path between the client and Google. For example, it's best to have round-trip latency (RTT) between the client and Google lower than 100 ms. Meet media quality is reduced if latency is too high, such as 300 ms or more.

To measure latency, you can:

Ping the Google Meet media front-end server for at least 4 hours.

```
> ping lens. l.google.com
PING lens.l.google.com (74.125.143.127): 56 data bytes
64 bytes from 74.125.143.127: icmp seq=0 ttl=47 time=25.424 ms
64 bytes from 74.125.143.127: icmp seq=1 ttl=47 time=25.271 ms
Make sure your latency is consistent at 100 ms or less. Don't average the values because it
can hide spikes and intermediate latency problems.
```
If your latency is not 100 ms or less, use the traceroute utility to print out the network path from your current machine to the Meet media front-end. This path should be as short as possible, for example:

> traceroute lens.l.google.com

<https://support.google.com/a/answer/7582554#zippy=%2Cbandbreite-messen-und-optimieren%2Clatenz-messen>

### • From my firewall to Microsoft 365

![](_page_44_Picture_1.jpeg)

![](_page_44_Picture_2.jpeg)

## Local monitoring

- Own WAN network
	- Bandwidth via SNMP
	- NetFlow for details

### **Internet**

- Bandwidth via SNMP
- Proxylogs/URL-Logs
- Server

 $\mathbf{3}$ 

- Perfmon
- IIS-Logs
- Eventlog
- Client Performance

**Commsverse** 

• Rare, most not used

![](_page_45_Picture_13.jpeg)

### Everything under control?

# Performance Monitoring with Cloud 1 services

- Service are "outside"
	- Managed by Microsoft
- No relevant local traffic
	- Local breakout
	- bypass own WAN
- No details from ISP

mmsverse

• More "Internet Traffic"

Adjust your existing monitoring!

![](_page_46_Picture_9.jpeg)

• Measure cloud performance, latency etc.

![](_page_47_Picture_1.jpeg)

![](_page_47_Picture_2.jpeg)

### Common mistakes

- Latency vs. Bandwidth
	- 80% saturated line is not bad
	- If the latency is still low
	- $\cdot$  High latency = not enough bandwidth "somewhere"
- Interval Seconds vs. Minutes
	- Don't measure a line every minute
	- You cannot "see" RTP-Problems
- Average vs. Percentil
	- Do not measure averages
	- You cannot see spikes or high jitter
	- Think about percentil

![](_page_48_Picture_12.jpeg)

### What is Percentil?

- Think about a pizza service
	- "Expected average delivery Time is 10 minutes"
	- 50% withing 5 minutes and hot
	- 50% withing 15 minutes and cold
	- - > 50% unhappy customers
- "Average" is the wrong approach
	- No distribution, no bursts
- Better
	- 95% of the pizzas are "hot enough"
	- max. 5% unsatisfied customers
- "Percentil"
	- Based on the requirements

msverse

![](_page_49_Picture_13.jpeg)

<https://support.google.com/a/answer/7582554>

![](_page_49_Picture_15.jpeg)

### Remote endpoints

- Intermediate Systems
	- Routers
- Microsoft 365 –Services
	- Exchange Online
	- Teams Transport Relay
	- SharePoint
	- …
- Other Cloud Dienste
	- Facebook, Twitter, Google, ….
- Own Services
	- Default Gateway, VPN-Server, RDP-Gateway, Company Portal,…

![](_page_50_Picture_12.jpeg)

![](_page_50_Picture_13.jpeg)

### End2End-Scripts and Samples

![](_page_51_Picture_1.jpeg)

![](_page_51_Figure_2.jpeg)

# End2End-Ping

- Send simple ICMP-Ping/sec
	- small 32 Byte Payload
	- Larger packets = higher latency
- Keep in mind
	- No QoS-Tagging
	- ICMP-DoS Protection
	- "Optimized" by Riverbed etc.
	- Provider may spoof ICMP
- Widely available
- End2end-Ping
	- Simple Powershell Script
	- ASCII-Art works

![](_page_52_Picture_13.jpeg)

![](_page_52_Picture_14.jpeg)

# Samples: End2End-Ping

### Bellevue Hotel 11:00pm/07:00am WifiOnICE Home DSL 16/1

![](_page_53_Figure_3.jpeg)

![](_page_53_Picture_33.jpeg)

### Hotel Frankfurt 01:00am, 07:00 MSTFGuest (Internet / Office365)

![](_page_53_Figure_8.jpeg)

![](_page_53_Figure_9.jpeg)

![](_page_53_Figure_10.jpeg)

![](_page_53_Picture_11.jpeg)

# Checking HTTP

- We need a remote "valid" endpoint.
	- No authentication
	- No Throttling

![](_page_54_Picture_131.jpeg)

- Easy to test (Invoke-WebRequest)
	- Parameter -UseBasicParsing and –MaxRedirects 0
	- Disable processindicator SProgressPreference="SilentlyContinue"
	- Use Method HEAD instead of GET (smaller Paket)

![](_page_54_Picture_9.jpeg)

### End2End-http: favicon.ico

Frankfurt Hotel 01:00am/07:00am

![](_page_55_Picture_2.jpeg)

![](_page_55_Picture_5.jpeg)

![](_page_55_Picture_6.jpeg)

![](_page_55_Picture_7.jpeg)

Bellevue Hotel 01:00am / 07:00p

![](_page_55_Picture_9.jpeg)

### Compare to ICMP Compare to ICMP

![](_page_55_Picture_11.jpeg)

### End2end-http with 700k-file

- 700kByte in 105ms = ca. 66 Mbit !
- $\cdot$  700kByte in 5652 sec = ca. 1,3 Mbit
	- Packetloss? Parallel PING?
- Color coding not optimal
- Looks like a DoS

End2End-HTTP: URL = https://outlook.office365.com/owa/smime/owasmime.msi Colorcode: <= 20ms <= 50ms <= 100ms <= 200ms .> 200m OK=27 Slow=9 Fail=0 MIN=153 AVG=692ms OK=37 Slow=3 Fail=0 MIN=168 AVG=602ms MAX=56 OK=42 Slow=2 Fail=0 MIN=156 AVG=35  $OK=44$  Slow=2 Fail=0 MIN=108 AVG=302ms  $MAX=1567$ OK=48 Slow=1 Fail=0 MIN=123 AVG=222ms MAX=1012 X=End OK=45 Slow=1 Fail=0  $MTN=124$  AVG=302ms  $MAX=1131$   $X=End$ OK=42 Slow=2 Fail= $\alpha$  MIN=105 /G=346ms  $X = End$  $OK=43$  Slow=2 Fai  $NG = 329ms$  $X = End$ OK=46 Slow=0 Fail=0 MIN=131 AVG=278ms  $MAX=995$   $X=End$  $F - 27 - 1$  MTM 150 AVG. msverse

# HTTP and Exchange

![](_page_57_Picture_14.jpeg)

 $\begin{picture}(20,20) \put(0,0){\dashbox{0.5}(5,0){ }} \put(15,0){\dashbox{0.5}(5,0){ }} \put(25,0){\dashbox{0.5}(5,0){ }} \put(25,0){\dashbox{0.5}(5,0){ }} \put(25,0){\dashbox{0.5}(5,0){ }} \put(25,0){\dashbox{0.5}(5,0){ }} \put(25,0){\dashbox{0.5}(5,0){ }} \put(25,0){\dashbox{0.5}(5,0){ }} \put(25,0){\dashbox{0.5}(5,0){ }} \put(25,0){\dashbox{0.5}(5,0){ }}$ 

6

 $5<sup>1</sup>$ 

### SharePoint Online

### • URL

- <tenantname>.sharepoint.com
- <tenantname>-my.sharepoint.com
- File: /\_layouts/15/SPAndroidAppManifest.asp

### • End2End-HTTP

- Measure frontdoor access
- Get "HealthScore"

![](_page_58_Figure_8.jpeg)

![](_page_58_Picture_80.jpeg)

# Sample: End2End-UDP3478

- Connect to UDP-port 3478
- Collect Endpoint name
- Measure Latency
- Measure Hop-Count

![](_page_59_Figure_5.jpeg)

### Auswählen End2End-UDP3478 PS C:\End2End> .\end2end-udp3478.ps1 End2End-UDP3467:Start Mode : END2END, continuous latency check and no distance check MaxTTI  $: 128$  $\pm 0$ MaxRetries  $: 60$ AvgIntervalSec InterpacketsleepMS : 20 Sleeptime  $\cdot$   $\alpha$ prtgpushurl : Use Office 365 Microsoft Teams Server: IP=52.113.193.5 **TURN-Server** End2End-UDP3478:Start UDP-Client on 50019 End2End-UDP3478: Connect UDPClient to 52.113.193.5:3478 Colorcode: <= 100ms <= 200ms > 200ms Legend: 100 pakets max: . = max<100ms  $W = max < 200$ ms E=max>200ms End2End-UDP3478:Keyboard: use X=End P=Pause 2020-10-14 00:10:16Z:RTT: (Min/Avg/Max):013/016/039 Total/Fail:1218/000 2020-10-14 00:11:16Z:RTT (Min/Avg/Max):014/016/028 Total/Fail:1215/000 (Min/Avg/Max):013/016/048 Total/Fail:1169/000 2020-10-14 00:12:16Z:RTT 2020-10-14 00:13:16Z:RTT (Min/Avg/Max):014/016/055 Total/Fail:1183/000 2020-10-14 00:14:16Z:RTT (Min/Avg/Max):014/016/041 Total/Fail:1184/000 2020-10-14 00:15:16Z:RTT Min/Avg/Max):014/016/020 Total/Fail:1203/000 2020-10-14 00:16:16Z:RTT E(Min/Avg/Max):013/016/037 Total/Fail:1186/00 2020-10-14 00:17:16Z:RTT (Min/Avg/Max):013/016/049 Total/Fail:1182/000 2020-10-14 00:18:16Z:RTT Min/Avg/Max):014/016/020 Total/Fail:1211/000 2020-10-14 00:19:16Z:RTT (Min/Avg/Max):013/016/019 Total/Fail:1188/000 2020-10-14 00:20:177:RTT Min/Avg/Max):013/016/019 Total/Fail:1205/000 2020-10-14 00:21:17Z:RT Min/Avg/Max):014/016/019 Total/Fail:1202/000 2020-10-14 00:22:17Z:RTT (Min/Avg/Max):013/016/033 Total/Fail:1196/000 2020-10-14 00:23:17Z:RTT (Min/Avg/Max):014/016/020 Total/Fail:1192/000 2020-10-14 00:24:17Z:RTT (Min/Avg/Max):014/016/019 Total/Fail:1189/000 2020-10-14 00:25:17Z:RTT (Min/Avg/Max):013/016/023 Total/Fail:1179/000 2020-10-14 00:26:17Z:RTT (Min/Avg/Max):014/016/026 Total/Fail:1169/000 2020-10-14 00:27:17Z:RT Min/Avg/Max):013/016/028 Total/Fail:1206/000 2020-10-14 00:28:17Z:RTT (Min/Avg/Max):013/017/047 Total/Fail:1179/0 2020-10-14 00:29:17Z:RT (Min/Avg/Max):014/017/054 Total/Fail:1162/0 2020-10-14 00:30:17Z:RTT (Min/Avg/Max):013/017/045 Total/Fail:1179/000 (Min/Avg/Max):014/017/049 Total/Fail:1181/000 2020-10-14 00:31:17Z:RTT

# Connection advisor on every client

![](_page_60_Picture_94.jpeg)

# Tools

- PowerShell End2End-Scripts
- Network tools (Cisco IP-SLA, HP-NQA, UDP-Mirrors, PRTG)
- On every Desktop
	- Configuration Check
	- Connection Check
	- Stability Check

![](_page_61_Figure_7.jpeg)

![](_page_61_Picture_8.jpeg)

## Checklist/Summary

❑Ensure optimized routing for Microsoft 365 services

• Local Breakout, HTTP-Proxy-Bypass, skip Deep-Inspection

❑Client-VPN

• Use Split-VPN AND Split-DNS instead of TunnelVPN. Watch for IPv6-Tunnel

❑Optimizd DNS-Resoluion

- DNS follows IP-Routing, no "Google"-DNS or other Cloud-Filter-DNS
- ❑Open UDP 3478-3481 for optimal Teams/Skype A/V-Connection
	- Also think about optimizing WebEx, Zoom, Routers like Fritz!Box-GuestWLan blocks UDP!

❑Allow connection to CRL-Revokation lists

❑Check TCP-Details

- TCP-Connections, NAT-Limit, Session-Timeout, Keepalive
- MTU/TCP Segmentsize, QoS-Tagging, Teams Portrange
- Windows Scaling (MSS), RSS, Offloading, SACK

❑Monitor Round Trip Time, not bandwidth

![](_page_62_Picture_15.jpeg)